# App Inventor for Android

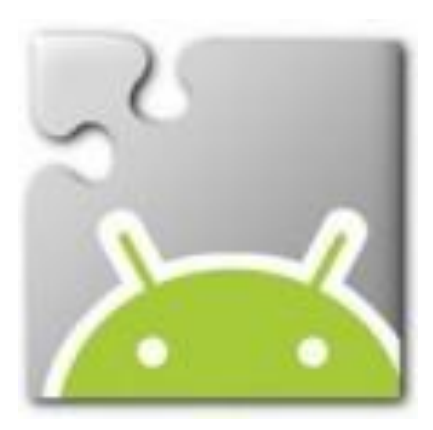

Getting started CAVE Education

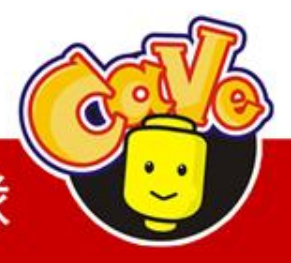

**CAVE 教育團隊** 

# App Inventor中文教學網

<https://sites.google.com/a/cavedu.com/appinventortw/>

可由CAVEDU官方網站連結進入[\(http://www.cavedu.com\)](http://www.cavedu.com/)

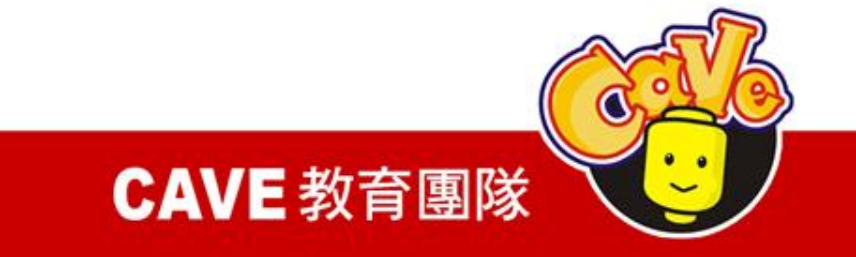

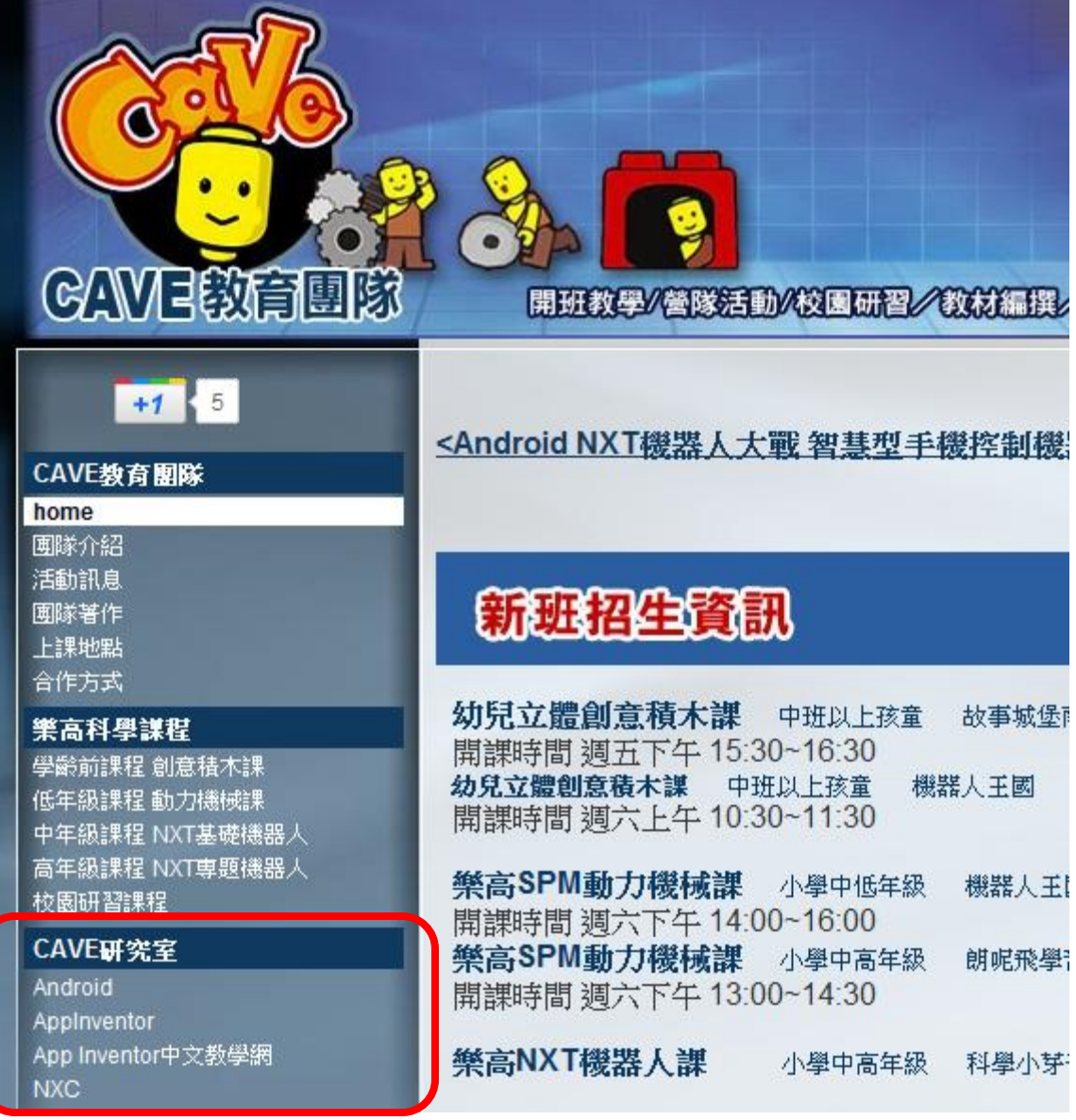

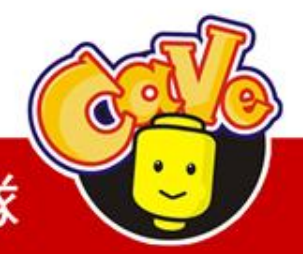

www.cavedu.com

## **CAVE 教育團隊**

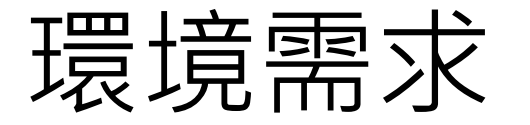

### 系統要求

電腦和作業系統

Macintosh ( 英特爾處理器) : Mac OS X的10.5, 10.6 Windows:Windows XP和Windows Vista, Windows 7 GNU / Linux的:Ubuntu的8 +,Debian 5+

## 瀏覽器

Mozilla Firefox 3.6 or higher或更高 Apple Safari 5.0或更高 Google瀏覽器4.0或更高 Microsoft Internet Explorer 7或更高

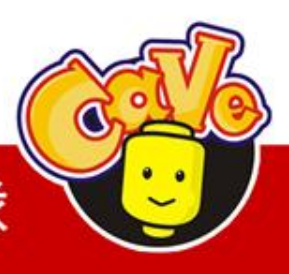

**CAVE 教育團** 

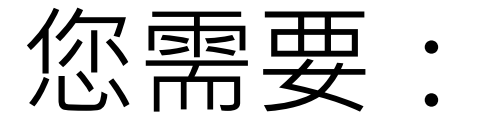

1. Gmail帳號→登入[App Inventor官方網站](http://www.appinventorbeta.com/)

- 2. [Java執行環境\(JRE\)](http://www.java.com/en/download/help/testvm.xml)
- 3. 下載[AppInventor\\_Setup\\_Installer\\_v\\_1\\_1.exe](http://dl.google.com/dl/appinventor/installers/windows/appinventor_setup_installer_v_1_2.exe)

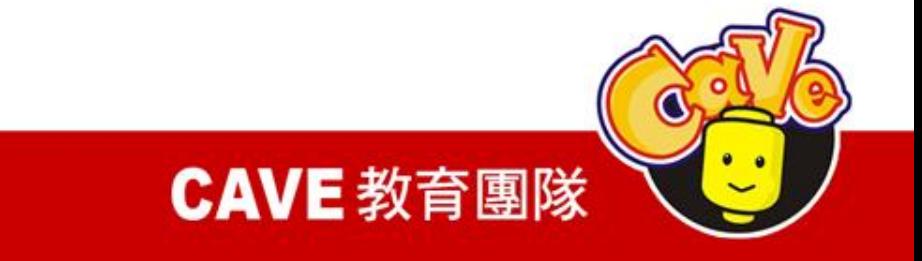

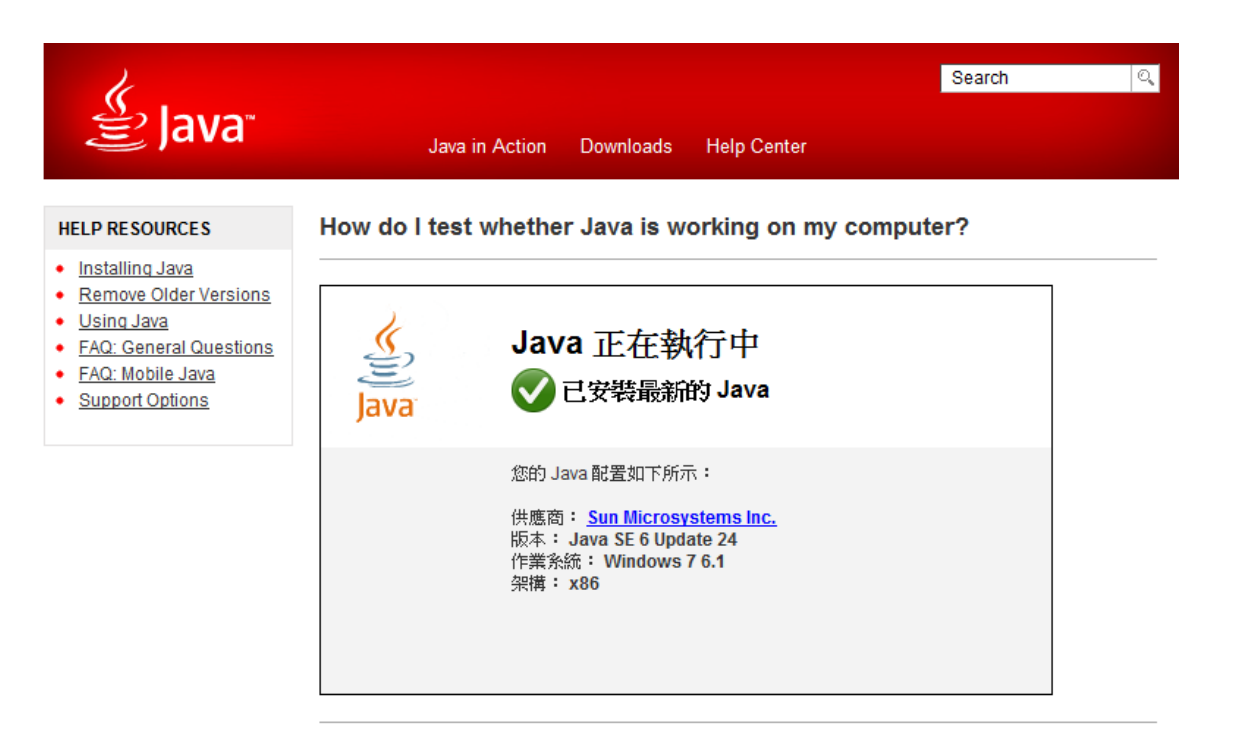

If you cannot see your machine info listed above, please check these additional configurations:

- 1. Enable Java through your Web browser
- 2. Enable Java through the "Java Plug-in Control Panel"
- 3. Clearing your Web Browser Cache
- 4. Firefox 3.6 and above requires Java 6 Update 10 or above
- 5. Java and Google Chrome Browser
- 6. Supported System Configurations

## http://www.java.com/en/download/testjava.jsp

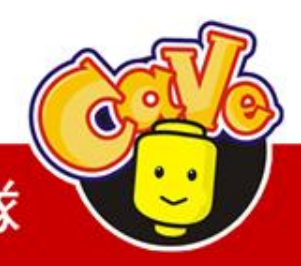

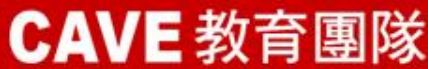

## App Inventor首頁

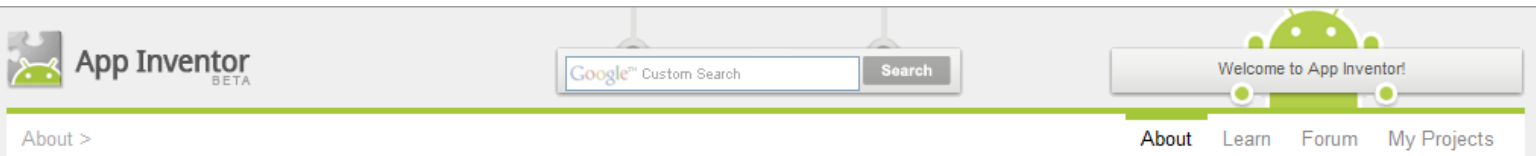

#### **App Inventor for Android**

Create apps for your phone!

Creating an App Inventor app begins in your browser, where you design how the app will look. Then, like fitting together puzzle pieces, you set your app's behavior. All the while, through a live connection between your computer and your phone, your app appears on your phone. Read more...

App Inventor is a part of Google Labs, a playground for Google Engineers and adventurous Google users. Send us your suggestions and ideas, but remember to wear your safety glasses while building your apps.

Get Started >

#### **Learn to Invent**

Set up your computer. Work through tutorials to learn the basics of App Inventor. Read reference material to take your anns to the next level

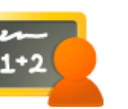

#### **Connect with Other Users** Ask questions about how App Inventor works. Share your apps

with other users. Dream about what App Inventor might become.

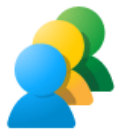

#### Get Help

Get unstuck by reading the user fag, troubleshooting document, and the user forums.

**CAVE 教育團隊** 

# My Projects頁面

- 下載原始碼 (.zip)
- 上傳原始碼
- 無法多人共用

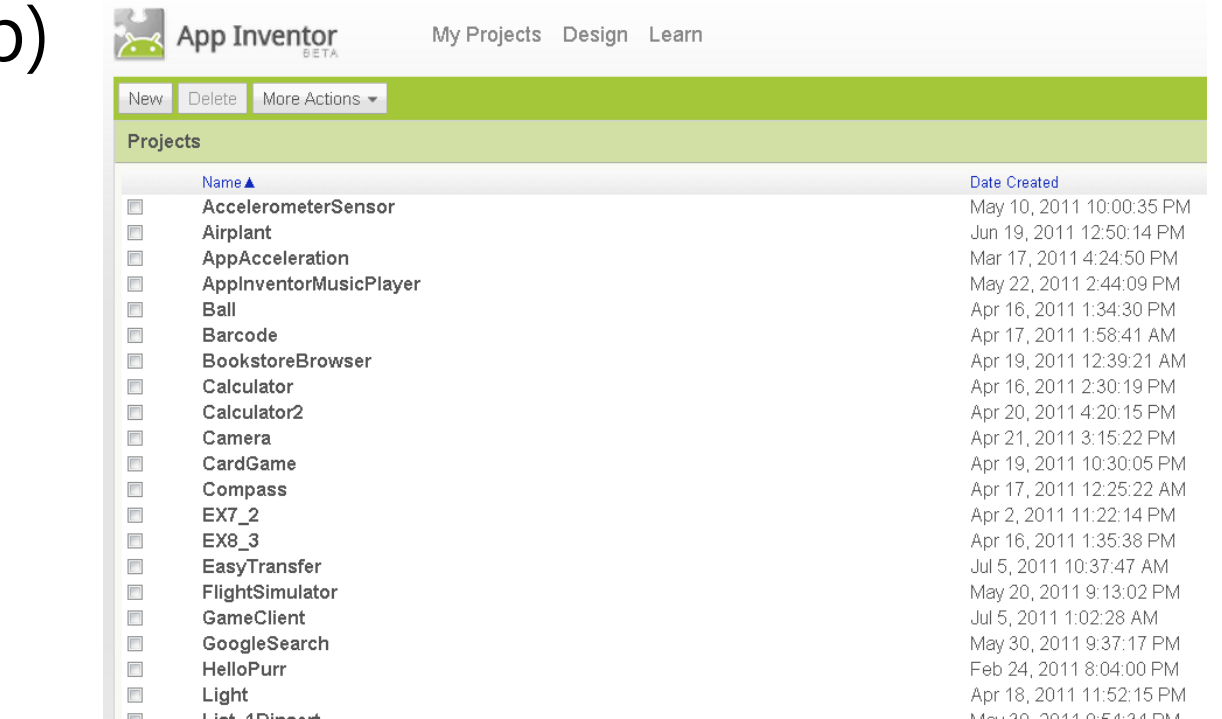

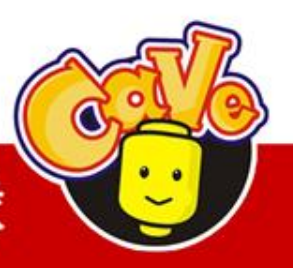

**CAVE 教育團隊** 

# Designer頁面

- 決定程式畫面
	- 新增元件
	- 決定元件屬性
- 下載安裝檔(.apk)
- 上傳多媒體檔案

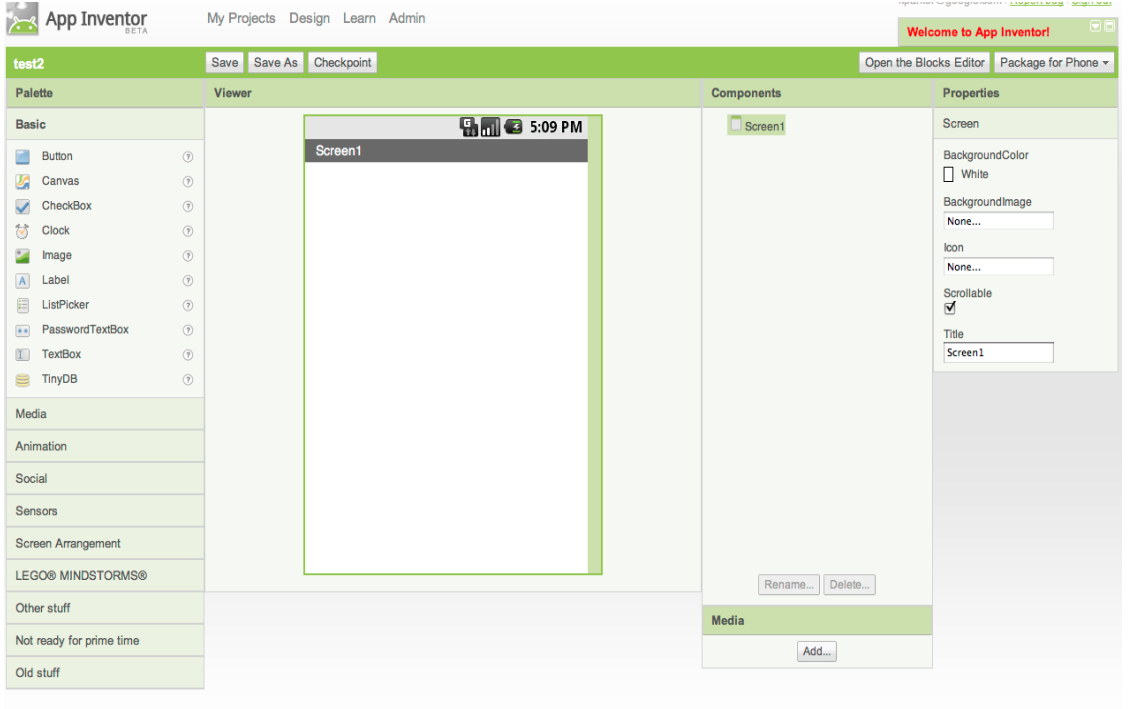

@2010 Google - About - Privacy - Terms

Build: Tue Dec 7 15:39:56 2010 (1291765196) -- 18508103

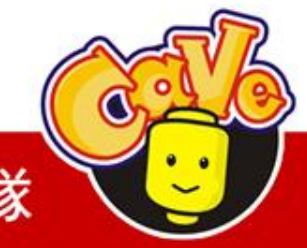

**CAVE 教育團隊** 

# Block Editor 頁面

- 圖形化程式設計
- 啟動模擬器
- 將程式與實體機器或模擬器連接 ,可同步修改。

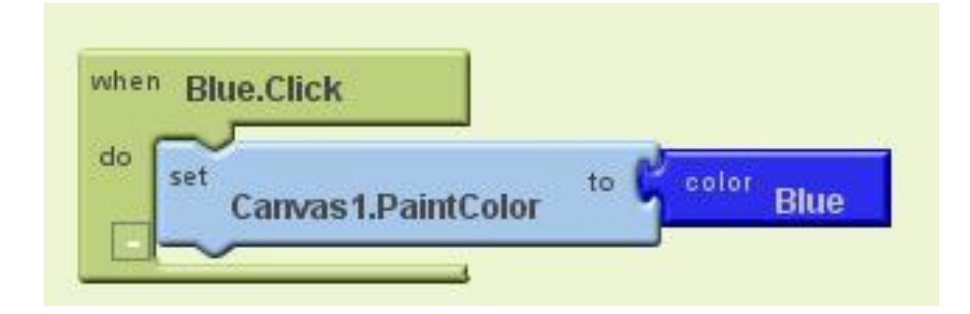

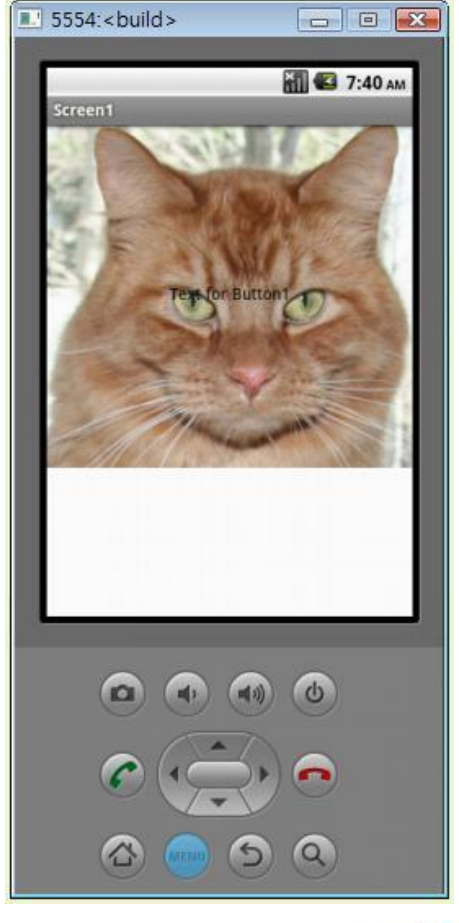

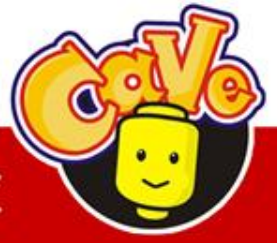

**CAVE 教育團隊**